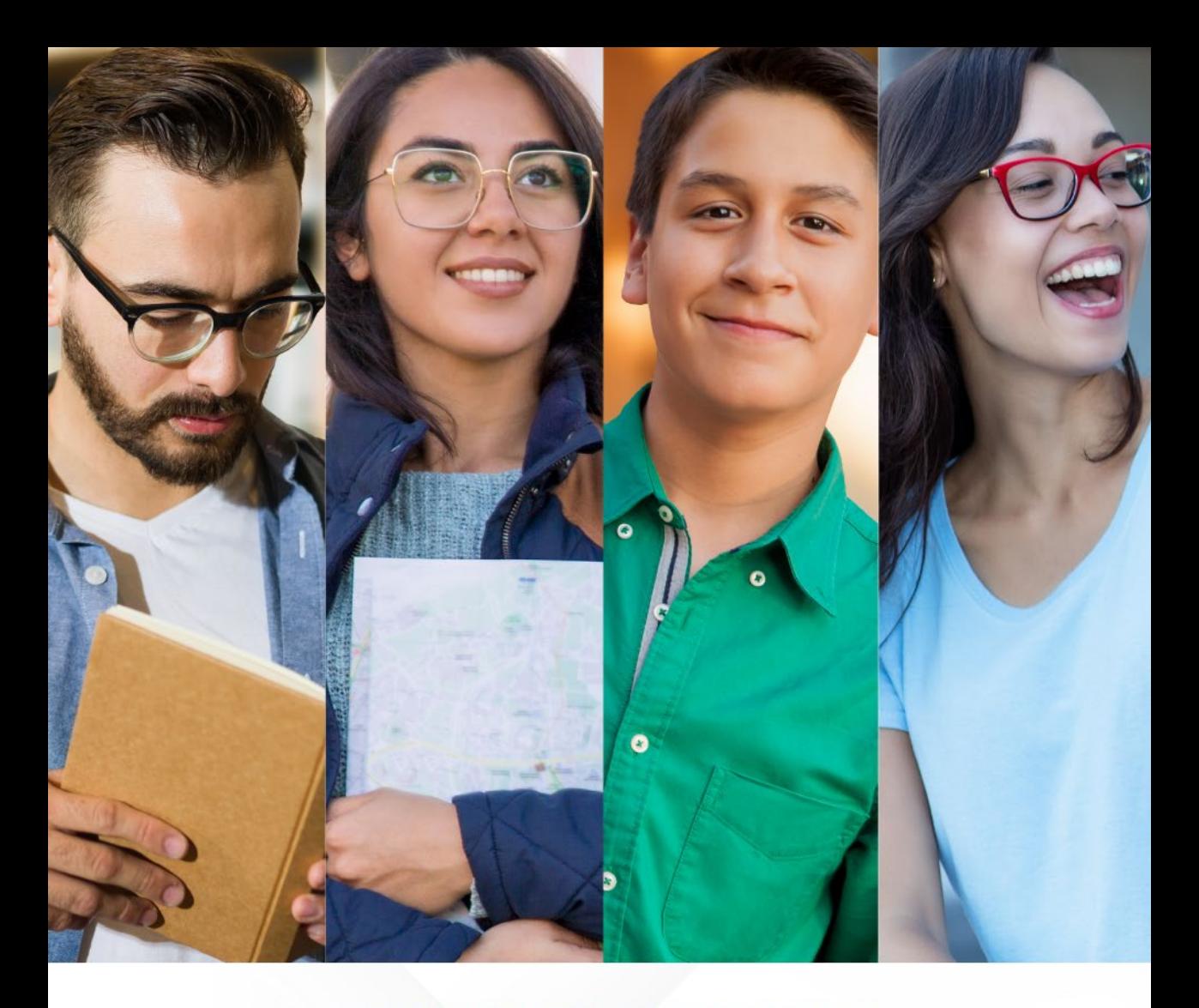

CONVOCATORIA INGRESO A ESCUELAS NORMALES DE LA CIUDAD DE MÉXICO Ciclo Escolar 2024-2025

### **MANUAL DE USUARIO**

"ESTE PROGRAMA ES PÚBLICO, AJENO A CUALQUIER PARTIDO POLÍTICO. QUEDA PROHIBIDO EL USO PARA FINES DISTINTOS A LOS ESTABLECIDOS EN EL PROGRAMA".

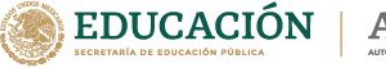

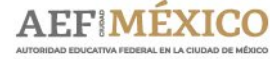

gob.mx/aefcm

#### **CONVOCATORIA 2024**

ESTUDIA EN LAS ESCUELAS NORMALES DE LA CIUDAD DE MÉXICO

**Leticia Ramírez Amaya** Secretaria de Educación Pública

#### **Rosario Sánchez Ramos**

Directora General de Planeación, Programación y Evaluación Educativa. Autoridad Educativa Federal en la Ciudad de México

#### **María Luisa Gordillo Díaz**

Directora General de Educación Normal y Actualización del Magisterio

#### **Dirección General de Educación Normal y Actualización del Magisterio**

Fresno 15, Col. Santa María la Ribera Cuauhtémoc, Ciudad de México, 06400 *[www.gob.mx/aefcm](http://www.gob.mx/aefcm)*

2

### **Registro en línea de aspirantes a las Licenciaturas para Formación de Maestros de Educación Básica**

## **ACCESO AL SISTEMA**

El acceso al sistema es a través del portal de la Autoridad Educativa Federal en la Ciudad de México:

**https://www2.aefcm.gob.mx/mstr/dgenam/index.jsp**

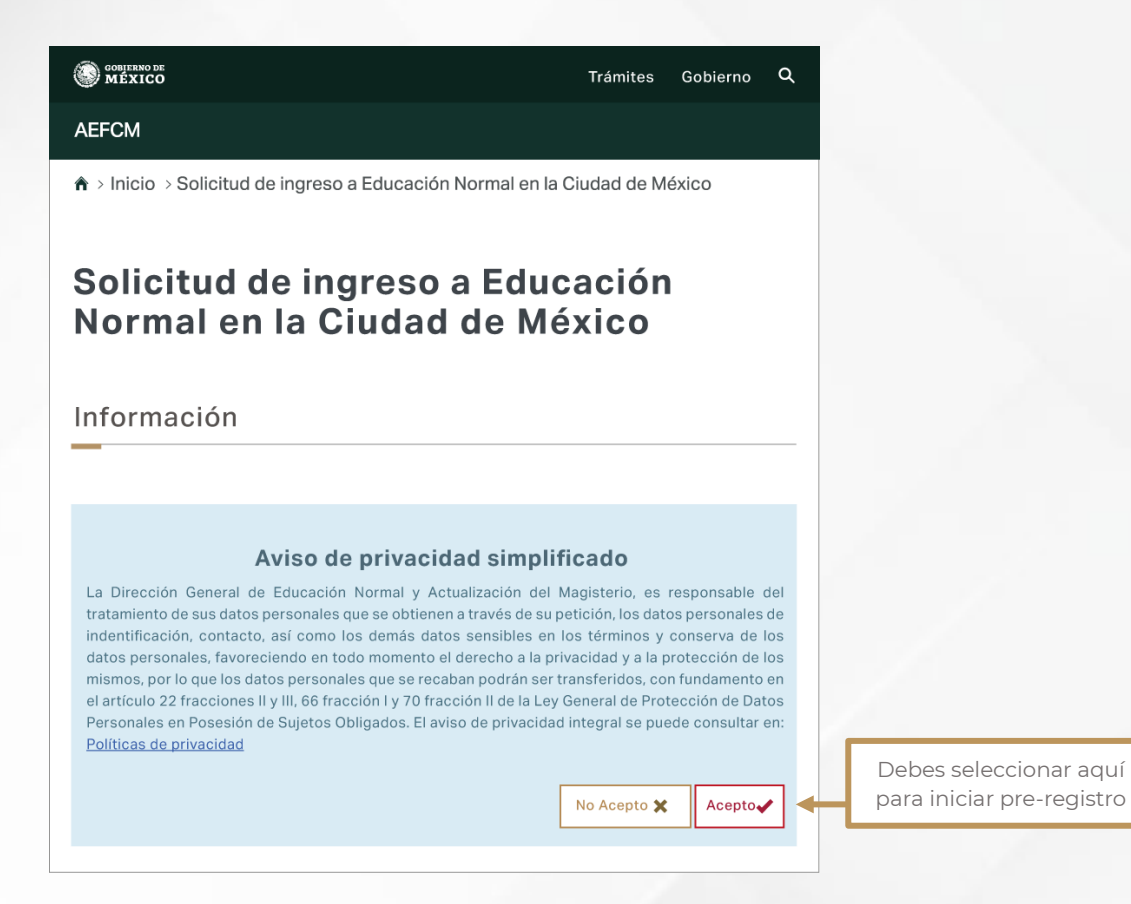

Para tener acceso al proceso es necesario que el aspirante acepte el aviso de privacidad; si no acepta se le dirige a la página principal de la Autoridad Educativa Federal en la Ciudad de México.

Antes de iniciar con el proceso de la solicitud de ingreso, te recomendamos consultar el siguiente material. 1. Registro (Pasos 1 al 4)

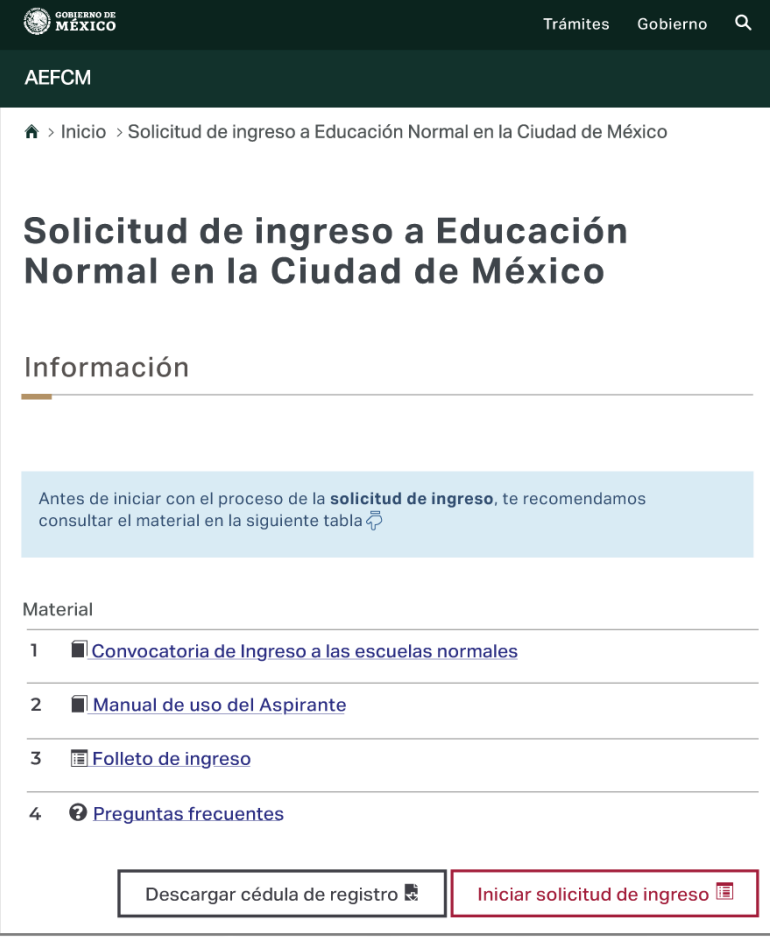

### **1.1 Identificador CURP\***

*El identificador del registro es la CURP, parámetro que será la clave que validará el registro.*

∗ En caso de que al escribir la CURP se autocompleten los campos del cuadro de datos personales, favor de verificar que sean los correctos, en caso de no ser correctos deberá acudir a las oficinas de RENAPO

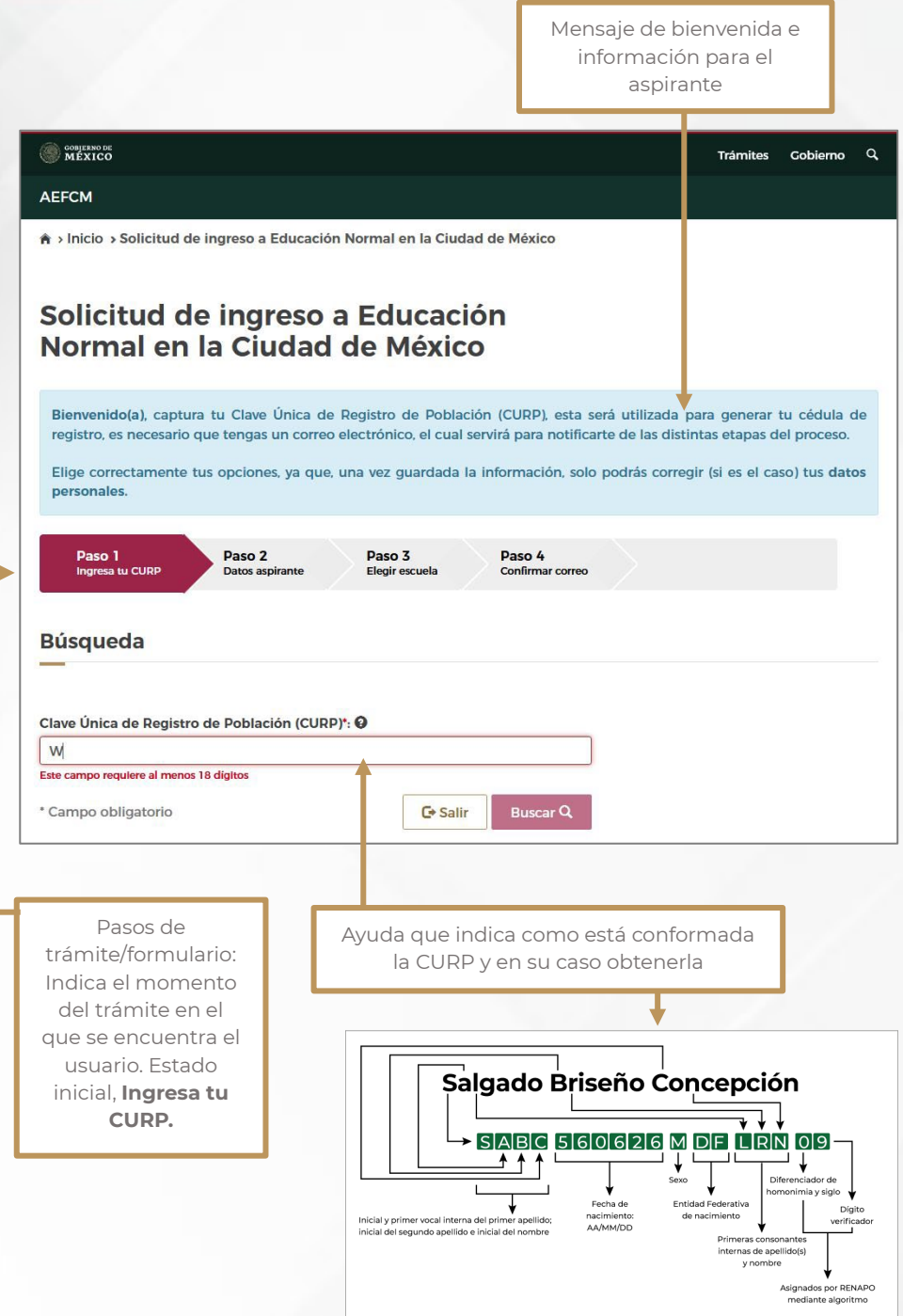

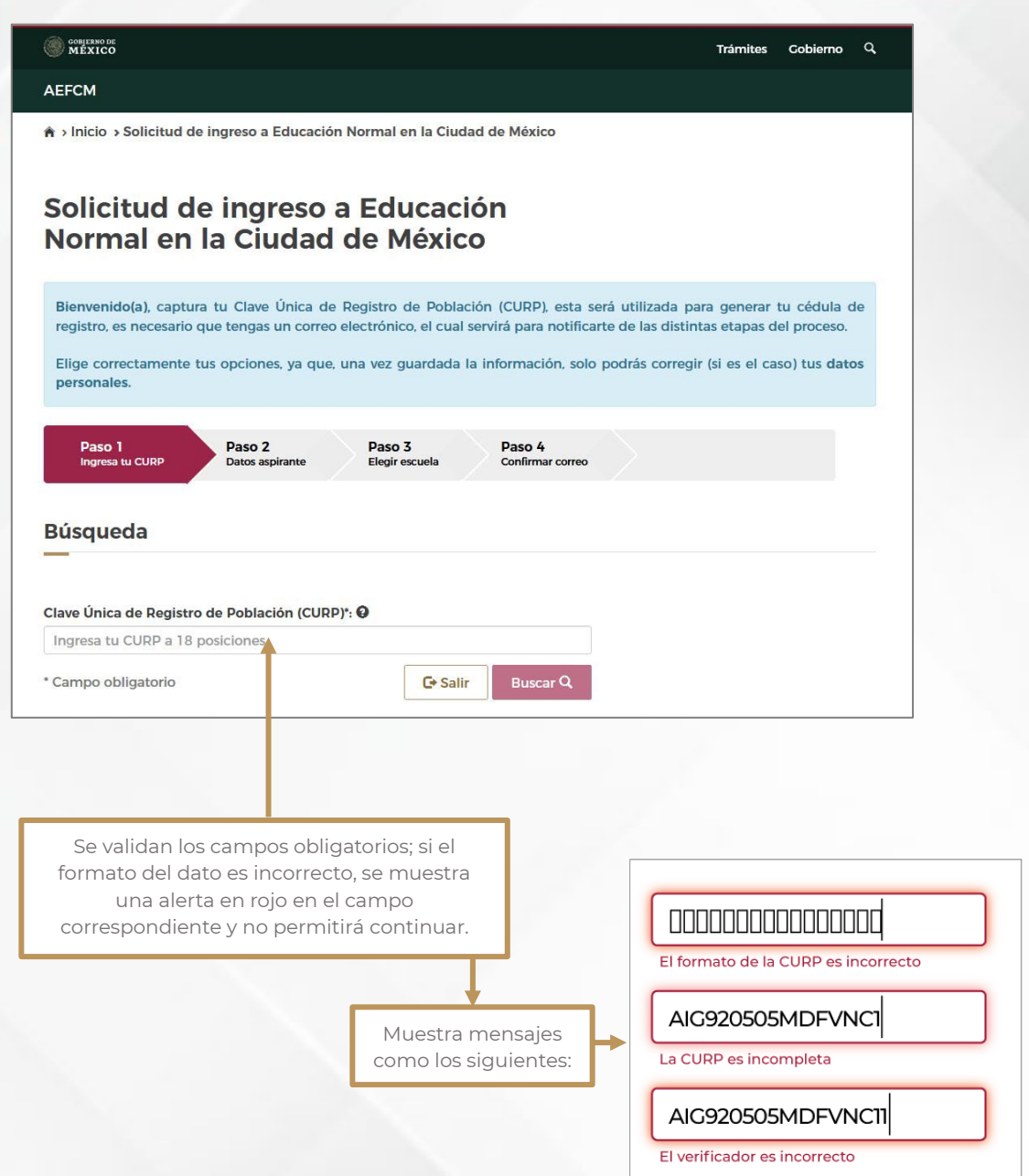

### **1.2. Datos Personales**

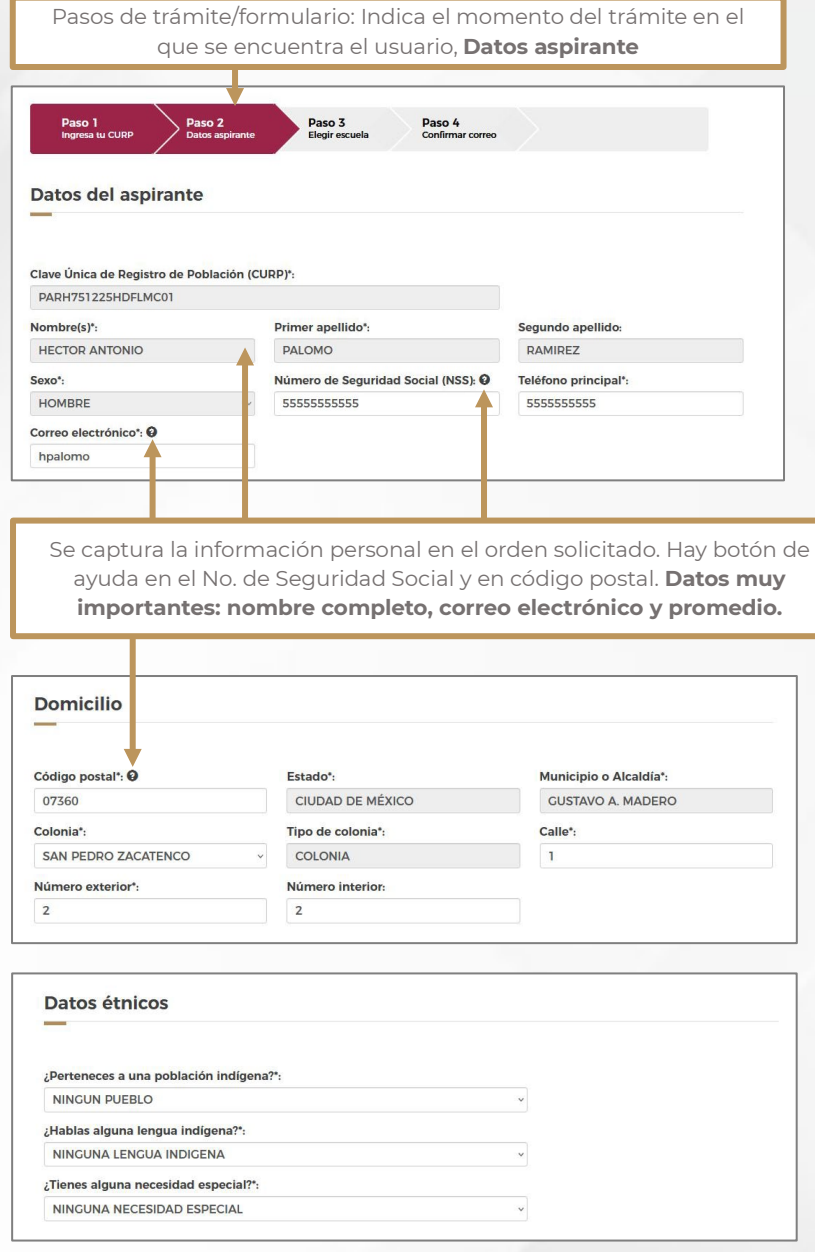

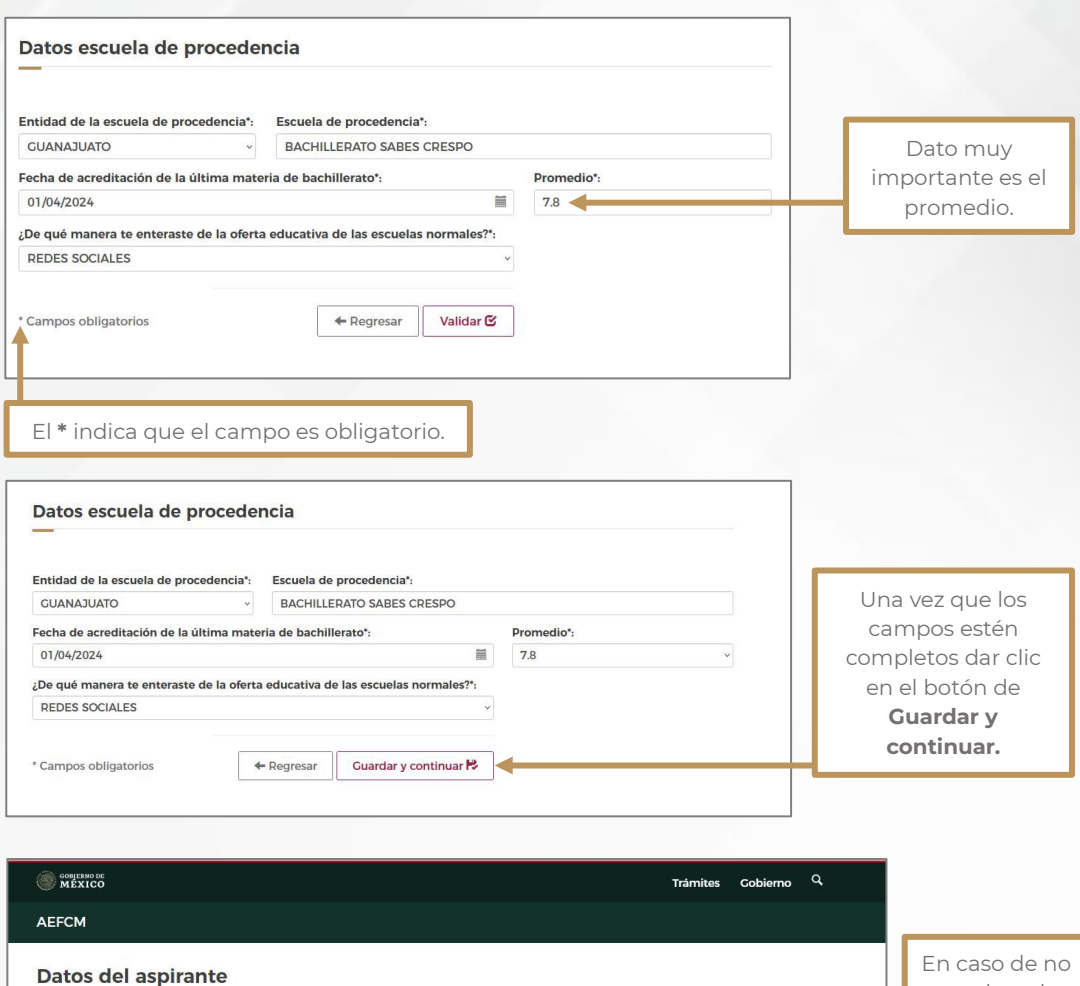

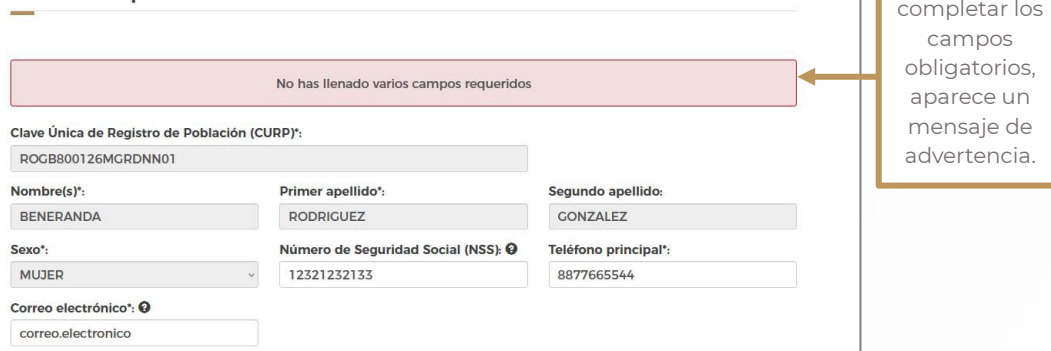

### **1.3. Selección de Escuela**

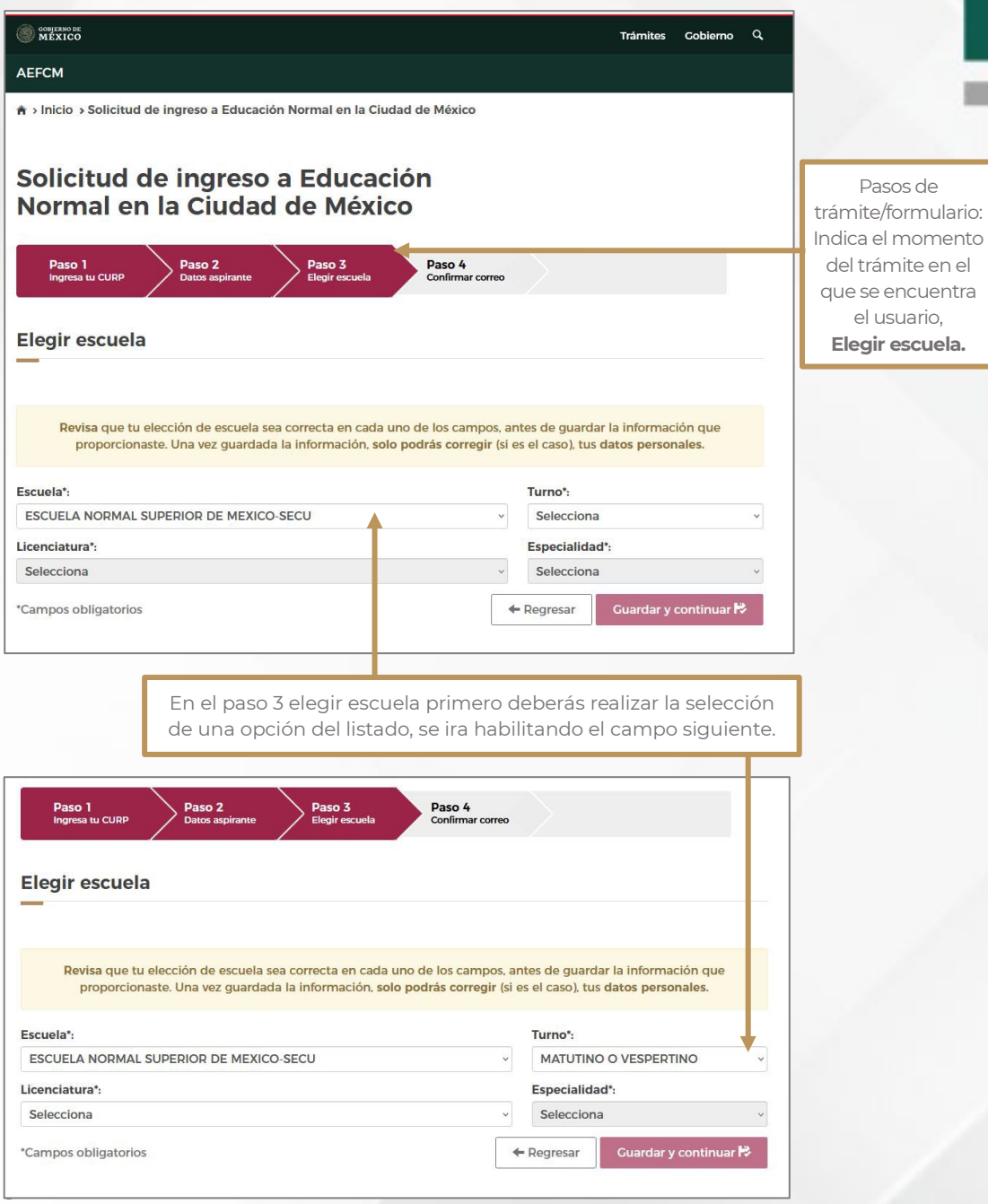

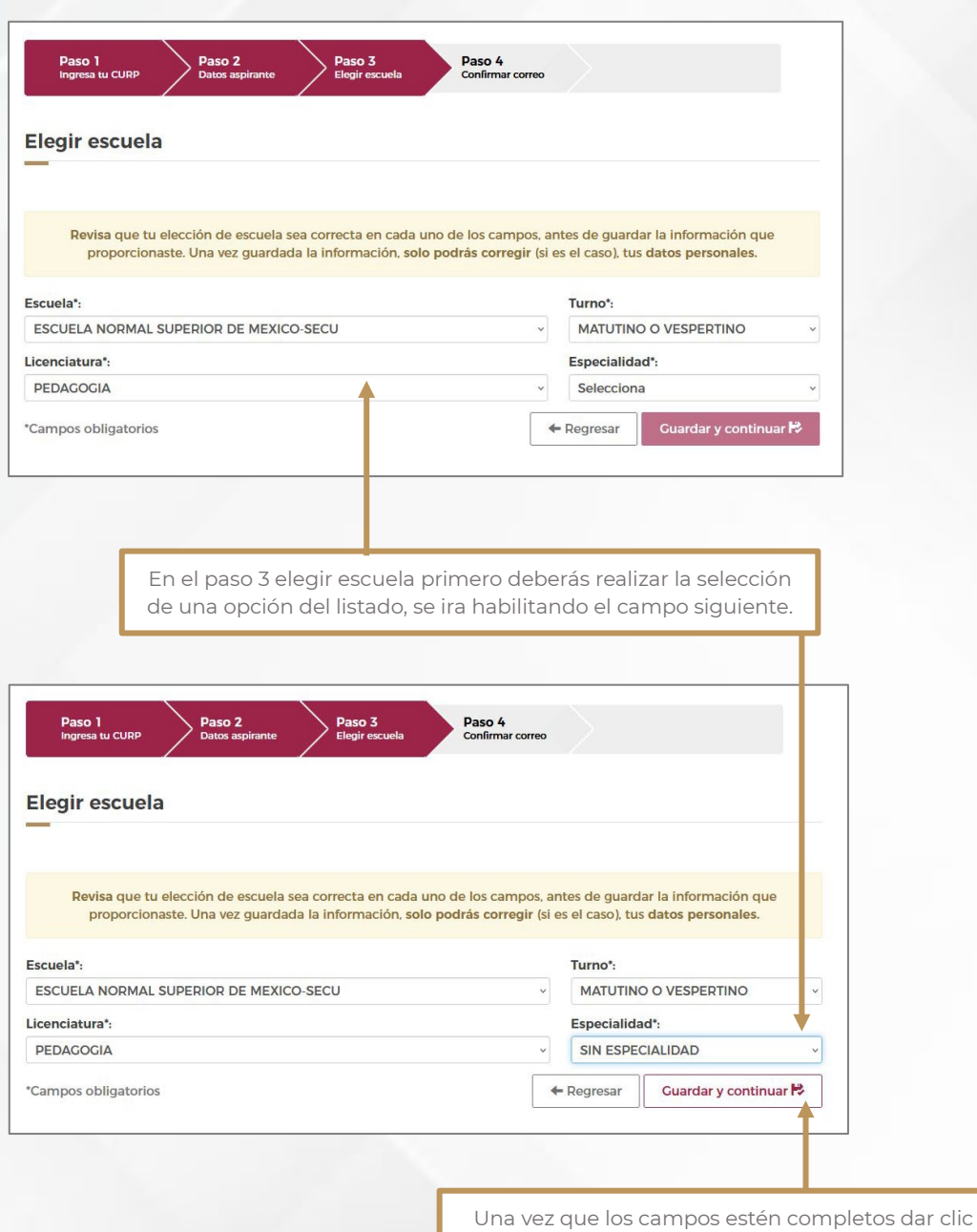

en el botón de **Guardar y continuar.**

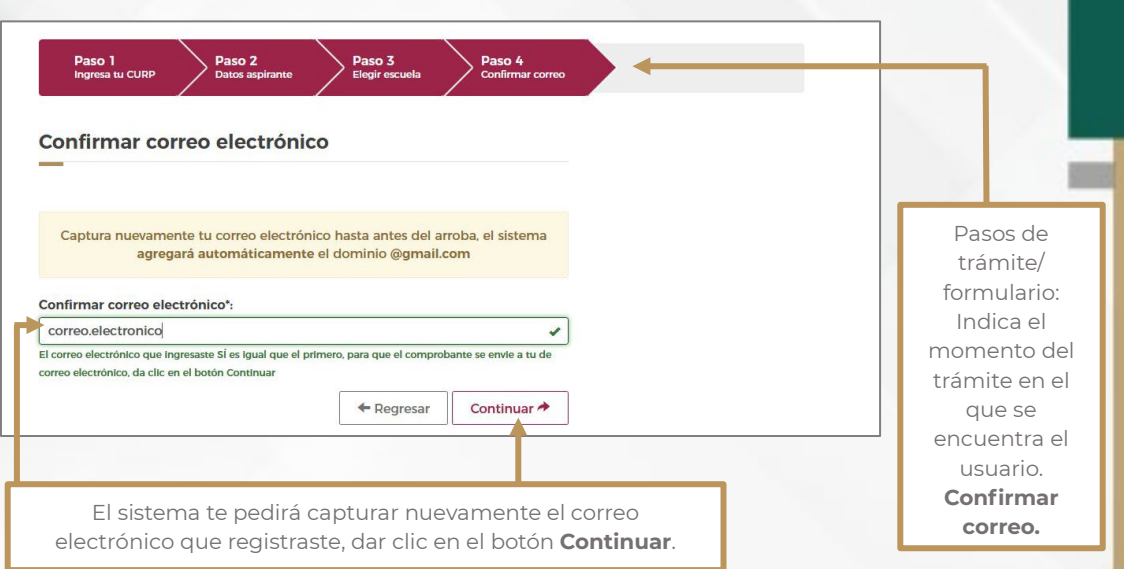

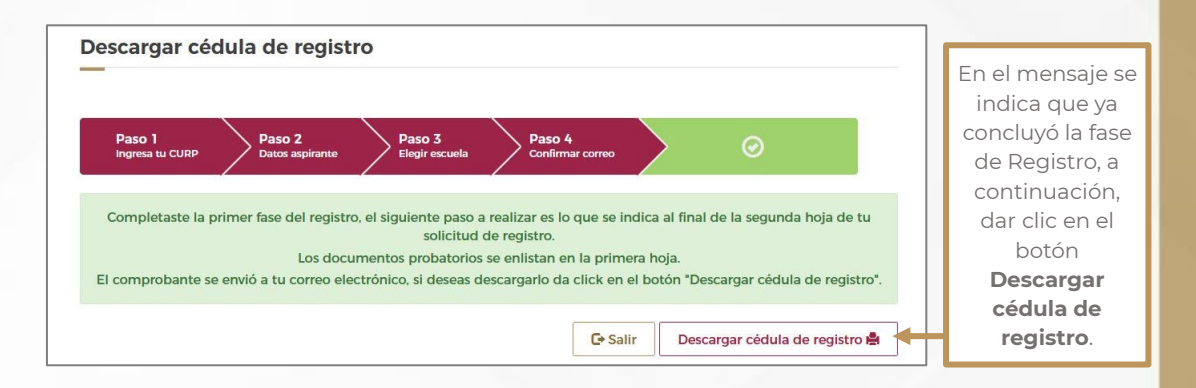

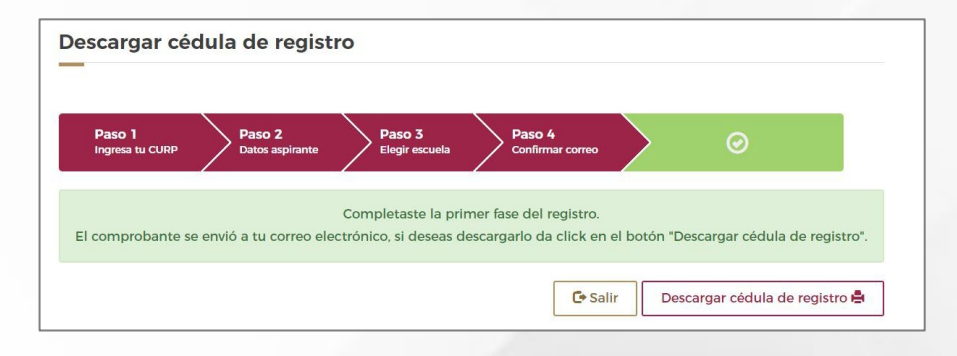

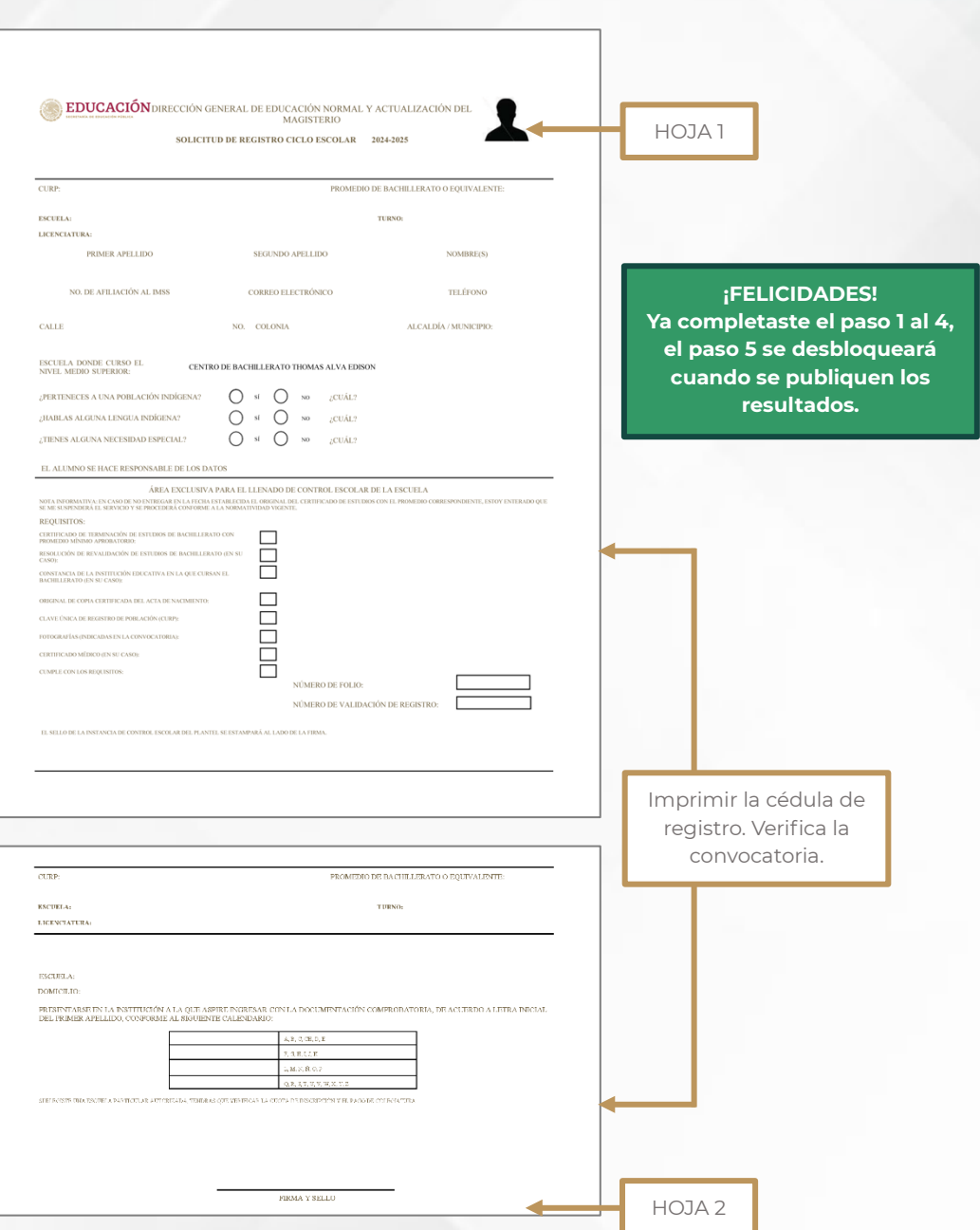

# **2. Publicación de resultados (Paso 5)**

## **ACCESO AL SISTEMA**

El acceso al sistema es a través del portal de la Autoridad Educativa Federal en la Ciudad de México:

#### **https://www2.aefcm.gob.mx/mstr/dgenam/index.jsp**

#### **2.1. Identificador CURP**

El identificador del registro es la CURP, parámetro que será la clave que validará el registro.

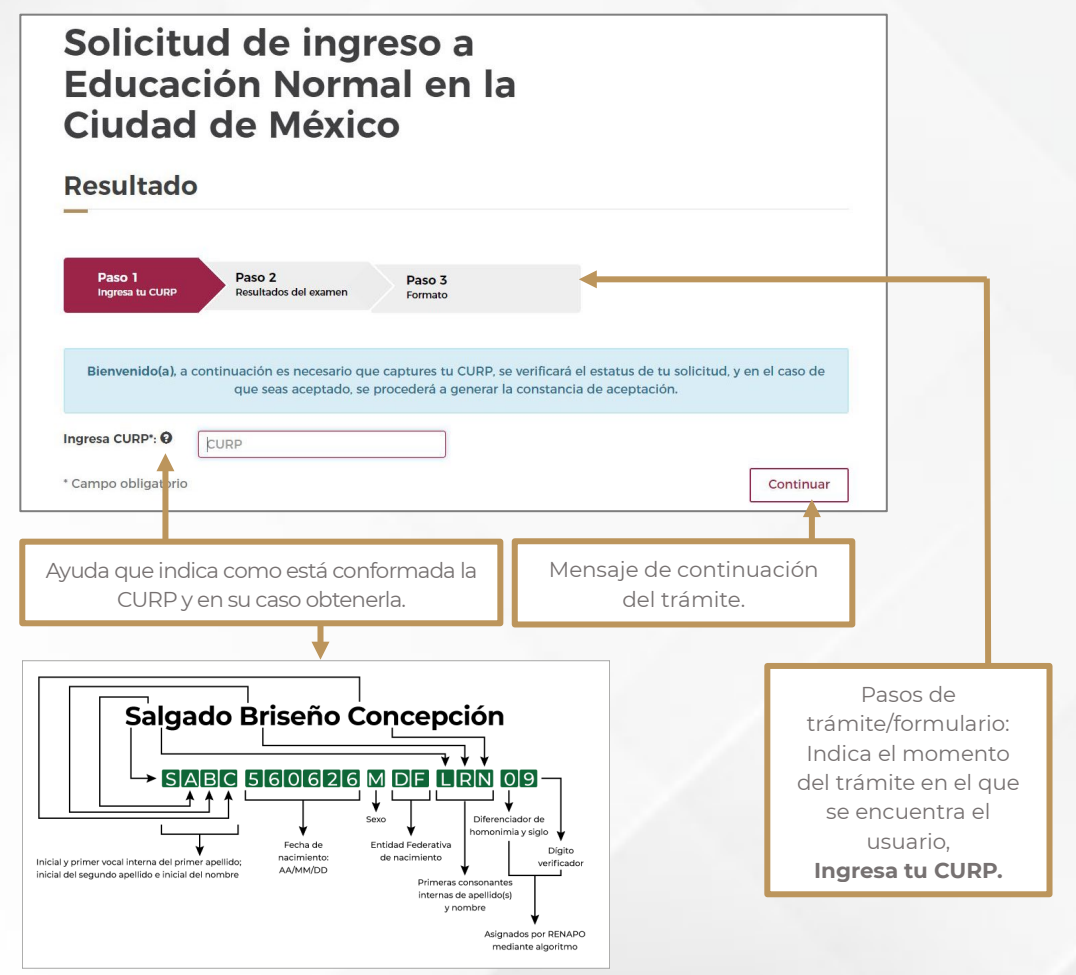

### **2.2. Resultados de examen**

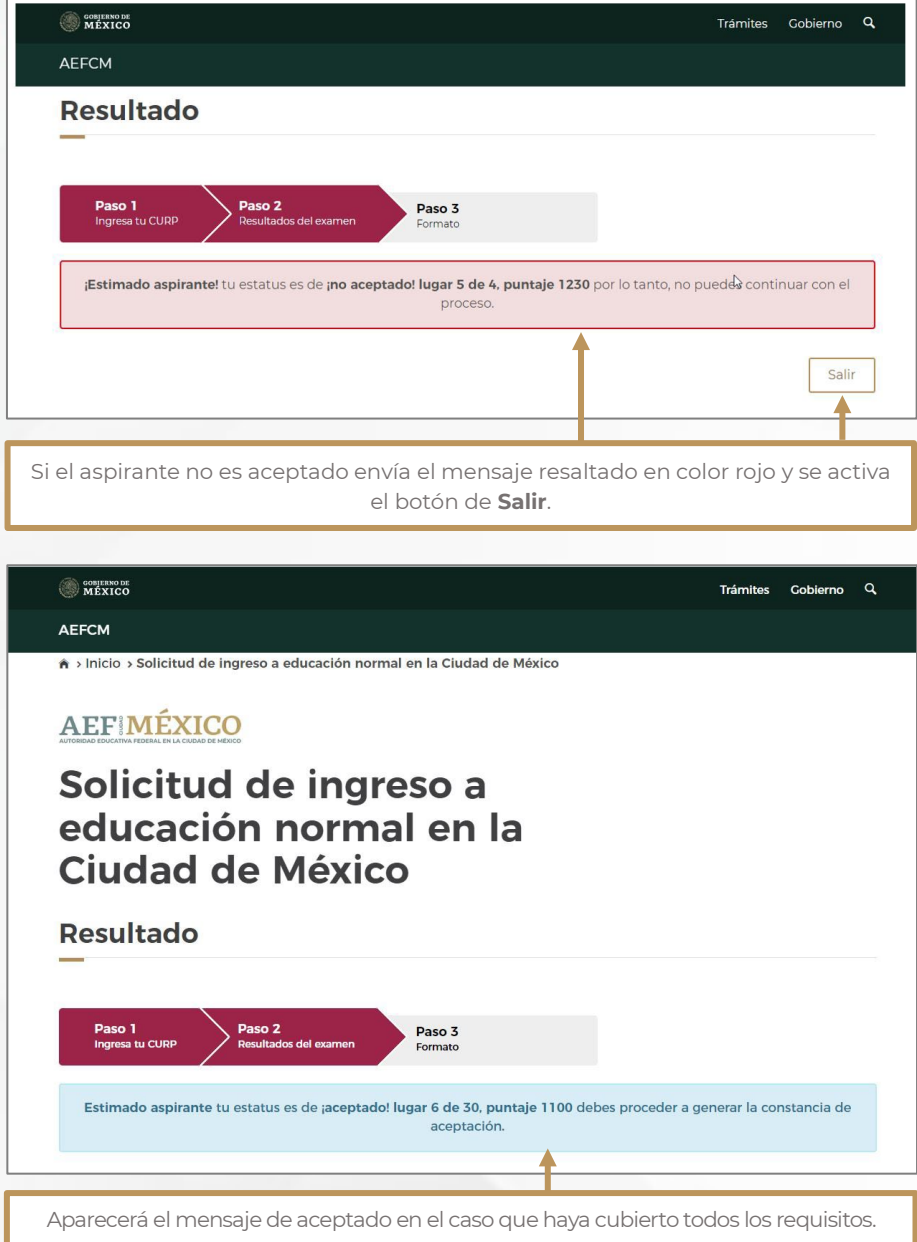

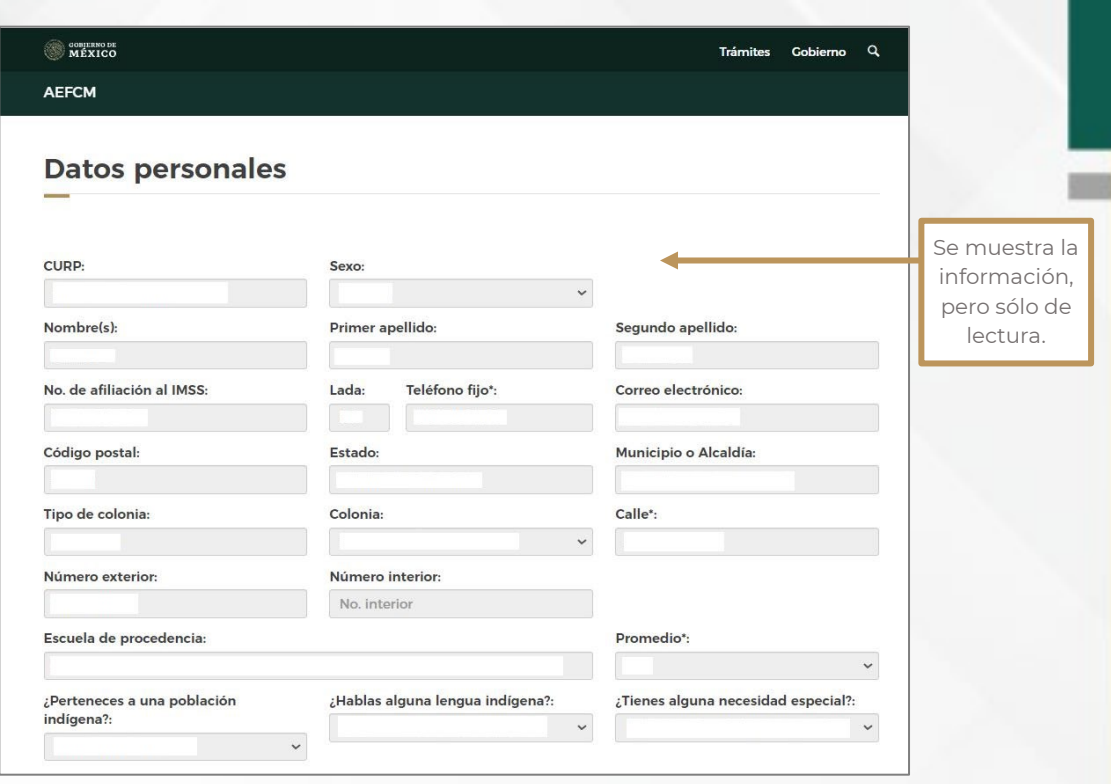

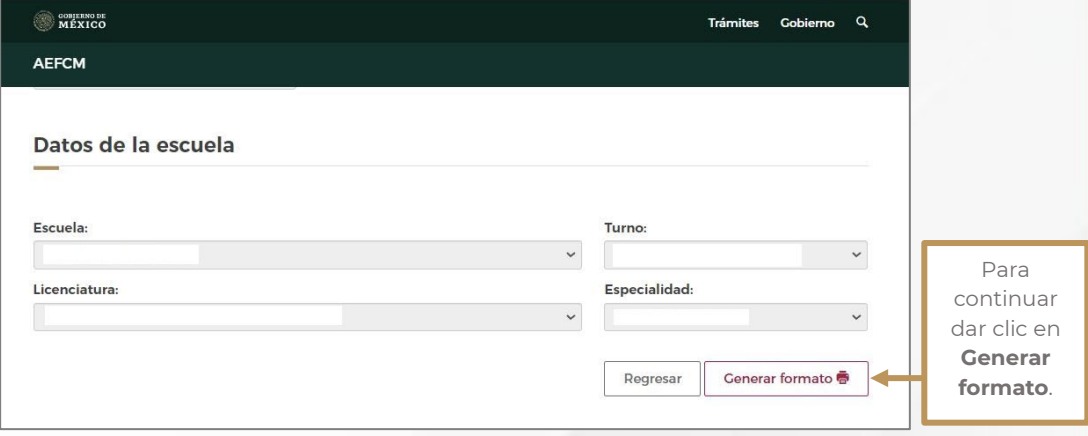

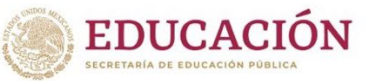

Autoriodad Educativa Federal en la Ciudad de México.

Dirección General de Educación Normal y Actualización del Magisterio.

#### **CONSTANCIA DE ACEPTACIÓN**

La Dirección General de Educación Normal y Actualización del Magisterio, hace constar que el C. Aspirante:

Con número de folio:

Clave Única de Registro de Población:

Se registra:

En la Escuela:

De la Licenciatura:

De la Especialidad:

En el Turno:

Comentarios, dudas o aclaraciones remitirlos al correo electrónico *dgenam.ingreso2@ aefcm.gob.mx*

Los aspirantes a ingresar a los normales particulares autorizadas deberán contactar a la escuela que desean ingresar en la fecha y hora indicadas en la convocatoria.

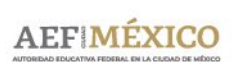